# **SPS – DIGITAL QUICK START GUIDE**

### **CONNECTING THE UNIT:**

- 1. Connect load to **HVOUT** and **HVRTN**
- 2. Connect FTDI cable to pins 23-28 with pin 1 of FTDI cable on pin 28
- 3. In the computer's Control Panel, under the Device Manager, select the arrow next to Ports (COM & LPT) to show active ports.
- 4. Identify the communication port number used by the "USB Serial Port" identifier.
- 5. In the DTI Power Supply Utility, select **Edit Settings** in menu bar. Select Open Serial Port and enter port number found in step 4

## **OPERATING THE UNIT:**

- 1. Power on unit: unit is default enabled
	- Apply 24V to **VIN** (pin 1 and pin 2)
- 2. Adjust output voltage:
	- Select Digital Mode in the Utility
	- Adjust output voltage setpoint by typing in voltage number or clicking + or buttons
- 3. Set current limit:
	- Select Digital Mode in the Utility
	- Adjust current limit setpoint by typing in current number or clicking + or buttons
- 4. Enable Output:
	- Connect **ENABLE** (pin 5) to **+5V** (pin 8)
	- Select button **Turn Output On** in the Utility
- 5. Observe output:
	- Output voltage observed in the Output section of the Utility

# **DTI POWER SUPPLY UTILITY:**

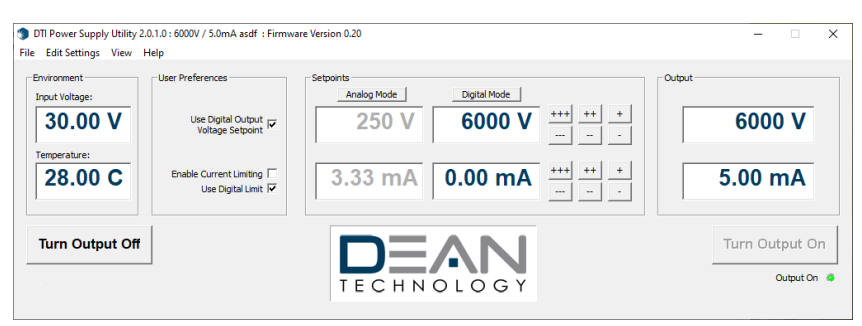

© 2020 DEAN TECHNOLOGY, INC. INFO@DEANTECHNOLOGY.COM WWW.DEANTECHNOLOGY.COM

#### **CONNECTION DIAGRAM:**

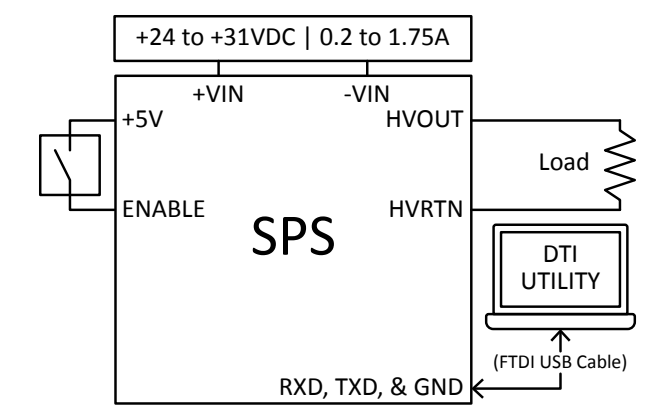

*VMON & IMON: 10 V or 5 V Scale Based on Model Option*

### **PIN LAYOUT:**

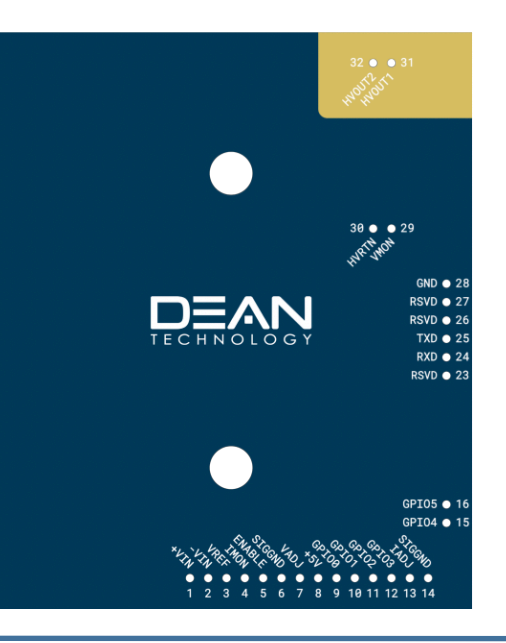

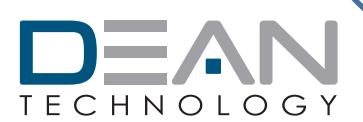

# **SPS – ANALOG QUICK START GUIDE**

### **CONNECTING THE UNIT:**

- 1. Connect load to **HVOUT** and **HVRTN**
- 2. Connect multimeter to **VMON** (pin 29) and **HVRTN** (pin 30)
- 3. Connect multimeter to **IMON** (pin 4) and **SIGGND** (pin 6)
- 4. Connect power to **+VIN** (pin 1) and ground to **-VIN** (pin 2)
- 5. Connection to adjust high voltage output:
	- Option 1: A 0V 5V or 0V 10V, based on model, power supply connected to **VADJ** (pin 7), **IADJ** (pin 13), and **SIGGND** (pin 6)
	- Option 2: Two potentiometers (10k 100k) connected between **VREF** (pin 3) and **SIGGND** (pin 6) with wipers connected to **VADJ** (pin 7) and **IADJ** (pin 13)

## **OPERATING THE UNIT:**

- 1. Power on unit: unit is default enabled
	- Apply 24V to **VIN** (pin 1 and pin 2)
- 2. Adjust output voltage:
	- Adjust output voltage **HVOUT** (pin 31 and 32) using **VADJ** (pin 7)
	- $0.0V 4.4V$  or 0.0V-9.0V for 0% 100% output ( $\pm$ 2%), based on model
- 3. Set current limit:
	- Adjust output current **IMON** (pin 4) using **IADJ** (pin 13)
	- $0.0V 4.4V$  or  $0.0V 9.0V$  for  $0\% 100\%$  output ( $\pm 2\%$ ), based on model
- 4. Enable Output:
	- Connect **ENABLE** (pin 5) to +5V (pin 8)
- 5. Observe output:
	- Output voltage observed at the **VMON** (pin 29)
	- Output current observed at **IMON** (pin 4) (*see datasheet for scaling*)

## **CONNECTION DIAGRAM:**

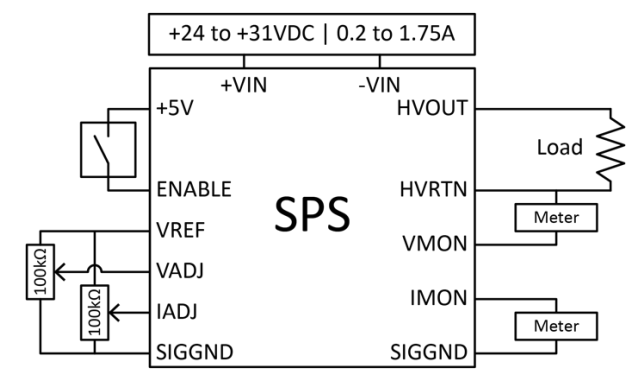

*VMON & IMON: 10 V or 5 V Scale Based on Model Option*

### **PIN LAYOUT:**

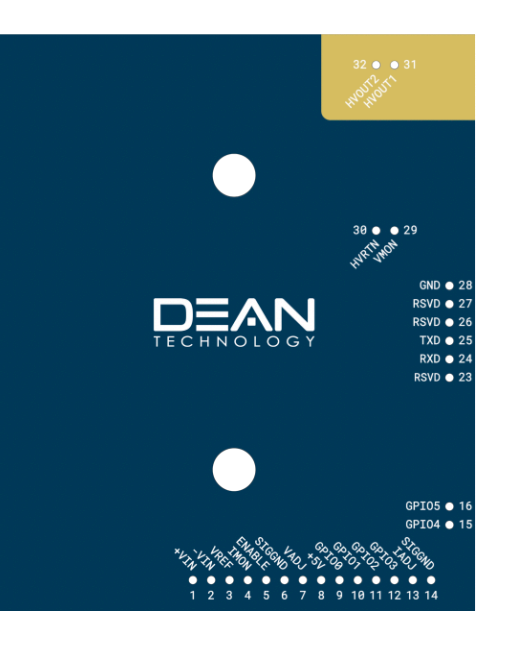

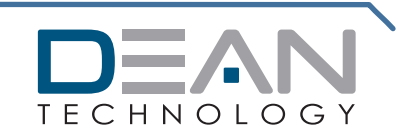

© 2020 DEAN TECHNOLOGY, INC. INFO@DEANTECHNOLOGY.COM WWW.DEANTECHNOLOGY.COM